# **Artificial Intelligence and Deep Learning**

- [JIRAs](#page-0-0)
- [Design/Theory Preparation](#page-0-1)
- **[Installing Tensorflow](#page-0-2)**
- AlaaS
	- <sup>o</sup> [Open Source](#page-1-1)

[Acumos](#page-1-2) • [Docker architecture](#page-1-3)

<sup>o</sup> [Commercial](#page-3-0)

Developers should be prepared to integrate with and use their deep learning portfolio. Before we get some scope on their API's and endpoints some background in deep learning (a specialized subset of machine learning concentrated on the "**Greedy Layer-Wise Unsupervised Pretraining procedure"** - [Hinton, 2006 - University of Toronto](http://www.cs.toronto.edu/~fritz/absps/ncfast.pdf)) and the **"Long Short-Term Memory model** - [Hochreiter and Schmidhuber 1997](http://people.idsia.ch/~juergen/lstm2003tutorial.pdf)" will be required.

## <span id="page-0-0"></span>JIRAs

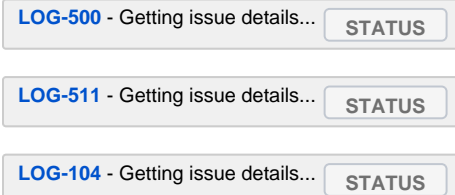

# <span id="page-0-1"></span>Design/Theory Preparation

Get the following Nov 2016 MIT book from [Amazon](https://www.amazon.ca/Deep-Learning-Ian-Goodfellow/dp/0262035618/ref=sr_1_1?ie=UTF8&qid=1486501444&sr=8-1&keywords=deep+learning) by Ian Goodfellow, Yoshua Benglo, Aaron Courville - (one for work, and one for home - as it is usually out of stock). Review your linear transformation and matrix math to prep.

[https://www.amazon.ca/Deep-Learning-Ian-Goodfellow/dp/0262035618/ref=sr\\_1\\_1?ie=UTF8&qid=1486501444&sr=8-1&keywords=deep+learning](https://www.amazon.ca/Deep-Learning-Ian-Goodfellow/dp/0262035618/ref=sr_1_1?ie=UTF8&qid=1486501444&sr=8-1&keywords=deep+learning)

<https://developers.google.com/machine-learning/crash-course/>

# <span id="page-0-2"></span>Installing Tensorflow

follow/verify via [https://www.tensorflow.org/install/install\\_mac](https://www.tensorflow.org/install/install_mac)

obrien:obrienlabs amdocs\$ docker run -it tensorflow/tensorflow bash Unable to find image 'tensorflow/tensorflow:latest' locally latest: Pulling from tensorflow/tensorflow 22dc81ace0ea: Pull complete 1a8b3c87dba3: Pull complete 91390a1c435a: Pull complete 07844b14977e: Pull complete b78396653dae: Pull complete 22bb9efa20f2: Pull complete e385adcc1f05: Pull complete da0eaa434771: Pull complete f3ad8e6a231d: Pull complete 1da6064a2568: Pull complete e701d2aeb76d: Pull complete cba62e3f7418: Pull complete 3b523741fd2e: Pull complete Digest: sha256:f3b5484e3335d2eb72940a6addde6f714173ff46c8a13c06aaf10915e96bc539 Status: Downloaded newer image for tensorflow/tensorflow:latest root@4c49aac50ce1:/notebooks# python Python 2.7.12 (default, Dec 4 2017, 14:50:18) [GCC 5.4.0 20160609] on linux2 Type "help", "copyright", "credits" or "license" for more information. >>> import tensorflow as tf /usr/local/lib/python2.7/dist-packages/h5py/\_\_init\_\_.py:36: FutureWarning: Conversion of the second argument of issubdtype from `float` to `np.floating` is deprecated. In future, it will be treated as `np.float64 == np.dtype (float).type`. from .\_conv import register\_converters as \_register\_converters >>> hello = tf.constant('Hello, TensorFlow!') >>> sess = tf.Session() 2018-04-22 23:57:53.221560: I tensorflow/core/platform/cpu\_feature\_guard.cc:140] Your CPU supports instructions that this TensorFlow binary was not compiled to use: AVX2 FMA >>> print(sess.run(hello)) Hello, TensorFlow!

## <span id="page-1-0"></span>AIaaS

### <span id="page-1-1"></span>Open Source

### <span id="page-1-2"></span>**Acumos**

<https://jenkins.acumos.org/>

<https://nexus.acumos.org/>

<https://wiki.acumos.org/display/AC/Acumos+Installation>

<http://docs.acumos.org/en/latest/>

<https://jira.acumos.org/browse/ACUMOS-849>

meetings <https://wiki.acumos.org/pages/viewpage.action?pageId=4653650>

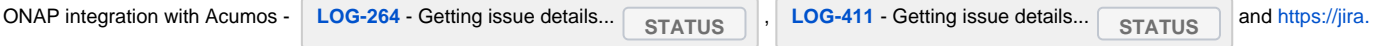

[acumos.org/browse/ACUMOS-900](https://jira.acumos.org/browse/ACUMOS-900)

<span id="page-1-3"></span>**Docker architecture**

ubuntu@ip-172-31-60-228:~\$ sudo docker ps CONTAINER ID IMAGE COMMAND CREATED STATUS PORTS NAMES afa39db75934 kong:0.11 "/docker-entrypoint.…" About an hour ago Up About an hour 0.0.0.0:80->8000/tcp, 0.0.0.0:8480->8001/tcp, 0.0.0.0:443->8443/tcp, 0.0.0.0: 8443->8444/tcp acumos\_kong\_1 952f648ad4cc nexus3.acumos.org:10004/acumos-portal-fe:1.15.16 "/bin/sh -c 'cd /mav…" About an hour ago Up About an hour 0.0.0.0:8085->8085 /tcp acumos\_portal-fe\_1 757ceefa7345 nexus3.acumos.org:10004/onboarding-app:1.22.0 "/bin/sh -c 'cd /mav…" About an hour ago Up About an hour 0.0.0.0:8090->8090 /tcp acumos\_onboarding-app\_1 b355fa99fdc7 nexus3.acumos.org:10004/federation-gateway:1.1.2 "/bin/sh -c 'cd /mav…" About an hour ago Up About an hour 9011/tcp, 0.0.0.0:9084->9084 /tcp acumos\_federation-gateway\_1 614b7b173da2 nexus3.acumos.org:10004/acumos-portal-be:1.15.16 "/bin/sh -c 'cd /mav…" About an hour ago Up About an hour 8083 /tcp acumos\_portal-be\_1 e69d0230e872 nexus3.acumos.org:10004/acumos-filebeat:1.0.0 "/usr/local/bin/dock…" About an hour ago Up About an hour acumos\_filebeat\_1 5d317cd0f8bb nexus3.acumos.org:10004/acumos-azure-client:1.96.0 "/bin/sh -c 'java -X…" About an hour ago Up About an hour 9081 /tcp acumos\_azure-client\_1 d6db55627deb nexus3.acumos.org:10004/acumos-cms-docker:1.3.2 "/bin/sh -c 'cd /mav…" About an hour ago Up About an hour 0.0.0.0:9080->9080  $/$ tcp acumos $\frac{1}{2}$ 91b13dfcdbb9 sonatype/nexus3:3.9.0 "sh -c \${SONATYPE\_DI…" About an hour ago Up About an hour 0.0.0.0:8001-8003->8001-8003/tcp, 0.0.0.0:8081->8081 /tcp acumos nexus 1 158802c95df0 postgres:9.5 "docker-entrypoint.s…" About an hour ago Up About an hour 0.0.0.0:5432->5432 /tcp acumos\_kong-database\_1 f0564e008713 nexus3.acumos.org:10004/ds-compositionengine:0.0.26 "/bin/sh -c 'cd /mav…" About an hour ago Up About an hour 8088 /tcp acumos\_dscompositionengine\_1 3d552ab715c6 nexus3.acumos.org:10004/validation-middleware:1.2.1 "python validation\_m…" About an hour ago Up About an hour 9604 /tcp acumos\_validationmiddleware\_1 674cb9d41af7 nexus3.acumos.org:10004/validation-engine:1.2.2 "python validation\_e…" About an hour ago Up About an hour 9605 /tcp acumos\_validationengine\_1 1cdc2b4843b2 nexus3.acumos.org:10004/validation-client:1.2.1 "python validation\_c…" About an hour ago Up About an hour 9603 /tcp acumos\_validationclient\_1 6f91fb238c95 nexus3.acumos.org:10002/common-dataservice:1.14.3 "/bin/sh -c 'cd /mav…" About an hour ago Up About an hour 0.0.0.0:8000->8000 /tcp acumos\_common-data-svc\_1

#### **TensorFlow**

[https://www.tensorflow.org/install/install\\_mac](https://www.tensorflow.org/install/install_mac)

OpenAI

<https://github.com/openai/kubernetes-ec2-autoscaler>

<https://openai.com/systems/>

<http://www.cs.toronto.edu/~fritz/absps/ncfast.pdf>

#### <http://people.idsia.ch/~juergen/lstm2003tutorial.pdf>

<http://dl.acm.org/citation.cfm?id=1246450&CFID=898083621&CFTOKEN=58541063&qualifier=LU1039002>

<https://deeplearning4j.org/devguide>

### <span id="page-3-0"></span>**Commercial**

<https://aws.amazon.com/machine-learning/amis/>

[https://aws.amazon.com/mxnet/?&trk=ha\\_a131L000005CvfAQAS&sc\\_ichannel=ha&sc\\_icampaign=pac\\_q4\\_site\\_merch\\_sign](https://aws.amazon.com/mxnet/?&trk=ha_a131L000005CvfAQAS&sc_ichannel=ha&sc_icampaign=pac_q4_site_merch_sign-in_deep_learning&sc_ioutcome=Product_Adoption_Campaigns&sc_iplace=SignInPage)[in\\_deep\\_learning&sc\\_ioutcome=Product\\_Adoption\\_Campaigns&sc\\_iplace=SignInPage](https://aws.amazon.com/mxnet/?&trk=ha_a131L000005CvfAQAS&sc_ichannel=ha&sc_icampaign=pac_q4_site_merch_sign-in_deep_learning&sc_ioutcome=Product_Adoption_Campaigns&sc_iplace=SignInPage)

<https://www.microsoft.com/cognitive-services/en-us/sign-up>

<https://deepfield.com/cloud-genome/>